# Chicago TImes

Newsletter of the Chicago TI-99/4A Users Group

July – August, 2000 Editor: Ernest Pergrem

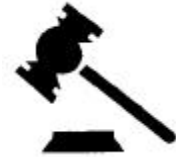

The Prez Sez… by Vic Steerup

 This club runs on volunteer labor and money. One way you can volunteer some labor to make the club money is to work at the kitchen at Northwestern University during football games. Our four expenses are the newsletter printing costs, postage to mail the newsletter, rental of our meeting room at the Evanston Public Library, and the Annual International Faire. Hal Shanafield, our Faire Chairman, has labored over the years to keep the club solvent. His hard work means that you don't have to work hard to benefit the club. The two tentative dates we will be working are Thursday August 24 evening, and Saturday September 9 morning, which is also the day of our club meeting in the afternoon, just down the street from the stadium. Call Hal for more, up to the minute, details or changes at 847-864-8644.

 Also, he is hosting the Annual club picnic at the Evanston Lighthouse on Saturday July 15, starting at 11:30 am. Be sure to call him in advance so we can bring enough food. See you there!

#### Editor's Notes

Let me start by correcting a piece of misinformation, which last issue contained. John Bull's email address is bulljh@delphi.com not jbull@abc.com. While writing the article I used a placeholder, with the intent of replacing it with the right address later on. Well, it never happened. I let it slip right by during the proofreading process. So,

*(See* **Editor's Notes** *on Page 7)*

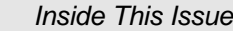

- *2 CTIUG Annual Picnic*
- *3 Jacques' jot-TI-ngs*
- *4 CCAG 2000 (A Short Review*
- *4 The Cleveland Computer Show*
- *5 Peterson Award Winners*
- *6 Convert PC99 DSK Files*
- *6 User To User Tips*
- *Back Wanted To Buy For Sale*

# *Is that a modem in your TI*

*Or are you just glad to see me? By Terry Rugg Chicago TI-9/4A User Group*

 Like many of you, I've got whole table reserved for my Home Computer and it's various peripherals. It all takes up a considerable amount of space. I realized that fact again recently and decided I'd try to do something about it. So as I considered each item on the desk: the PEB, the bulky cable, a couple printers, a modem... wait, a modem? I thought, why haven't I ever seen an internal modem for the TI? Macs, PCs and Apple IIs all have them. Why not the TI? Well, I decided I wanted an internal modem for my PEB.

 I don't have the electronics skill necessary to design and build a proper internal modem (one that contains it's own serial port and actually interfaces with the computer). So my project is simpler: find a cheap external 14.4k or faster modem, remove the casing, mount the modem's printed circuit board onto a "card" that plugs into one of the slots in the PEB, and run the connectors out the back. Simple, inexpensive, and it got one more thing off of my desk!

 The parts list is short. You'll need an electronics project board and an external modem with power supply. The board should be approximately 8.25 by 5.25". I got mine at Radio Shack. Any modem will work as long as you keep in mind the following:

\* The circuit board inside the modem needs to be small enough to fit in the PEB, and to still have cables plugged into it. 6.5 x 5" or smaller should work.

\* The various connectors (RS-232, phone line, power supply) need to be all on one end of the modem.

\* Try to get one with the communications port on the far right side (when looking at the modem from the back). With the port in the correct position, it'll be easier to plug in a bulky serial cable since the port will be lined-up with the opening in the back of the PEB.

 The project board needs to be cut into the shape of a PEB card. When finished, it should plug into the box like any other card. If you already have a bare card in your box, you can use it as a template.

 Remove the modem's casing and match the modem *(See* **Is That A Modem?** *on Page 3)*

#### *Group Picnic Promises It All Chicago Dogs, Cool Lake Breezes & Computer Talk By Hal Shanafield*

 The annual Chicago TI Users Group picnic will be held this year on Saturday, July 15, at Northeast park, in Evanston, the same site as last year. It will start around 11:30 a.m. This is our annual family event, with activities for the entire family, but no computers! There will be plenty to eat and drink, games for adults and children, tours of the historic Gross Pointe Lighthouse, swimming in Lake Michigan, and maybe a few surprises.

 Northeast Park is easy to find, especially if you came last year. Some who came are now familiar with the entire North Shore. The park is located a few feet north of the lighthouse, at the intersection of Sheridan Road and Central Street in Evanston. There is a small parking lot, but it tends to fill up early, as we learned last year. There is plenty of parking on the streets around the park. Plan on coming early if you want to park right next to the picnic.

 As last year, we will be grilling hot dogs with all the fixin's. We will provide soft drinks, which is all that is legal in Evanston parks these days. Frances Willard still casts a long shadow in these parts. The cost for all this is nothing per family, so bring the whole gang!

 There will be plenty for everyone in the family to do. There is a playground for the little kids, and lots of open space for the bigger kids to play softball, Frisbee, volleyball, or just running around. Just across the parking lot is the Evanston Art Center, where there is often an exhibition on display. There is no charge for the shows. Just beyond is the Gross Pointe lighthouse, erected in 1873 to warn mariners of the Gross Pointe Shoals, a dangerous spot for the sailing vessels of the day. Tours of the lighthouse are given several times a day for a very nominal fee. The tour includes a climb to the top of the tower for a magnificent view of the surrounding countryside. When I was a volunteer guide there in years past, I always made sure that the group paused at each window in the tower during the spiral ascent, to "admire the step back in the history of the area, so don't miss the tour.

 We have ordered a nice day from the Clerk of the Weather, warm, but with a gentle-cooling breeze off the lake. It should be perfect swimming weather. For al small charge you can use the beach, which has all the essential ingredients, namely sand and water. There is also a shower for those who prefer to leave the sand on the beach.

 How do I get to all this fun and merriment, I hear you ask? That's easy, you hear me answer. For *(Continued next column)*

those coming from any great distance, the easiest way to reach the picnic is to take I-94 to the Old Orchard exit. Go East on Old Orchard Road past the Old Orchard shopping mall, crossing Skokie Boulevard (Route 41) and continuing about threequarters of a mile until you reach Gross Point Road. At Gross Point Road, turn left and proceed to the first stop light, Central Street. Turn right on Central and continue East until you see the lighthouse. You can't miss it because the street stops at the base of the lighthouse. The journey on Central is about two miles, and takes you past Dyche Stadium. You also pass under the tracks of the Chicago and Northwestern Railway, and the racks of the CTA El trains.

 If you wish to come by El, get off at the Central Street station in Evanston and walk four blocks East to the lighthouse. The CNW also has a Central Street station, but the walk is few blocks further. Evanston bus route 201 runs close to the picnic site.

 This picnic is always a lot of fun, but it takes a little planning to make the numbers come out right. Therefore I am asking for a little help from you. Please call me and tell me the total number of people you are bringing, including yourself. If you want to leave me e-mail, my address is hals@shark.dls.net or hals12@hotmail.com . Give me a call at (847) 864- 8644, during civilized evening hours and let me know you're coming.

 I hope to see everyone there, and don't forget to bring the whole family.

*Pop Quiz: Which of the following condiments are not on a Chicago style hot dog*?

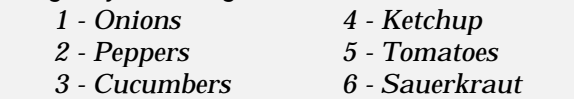

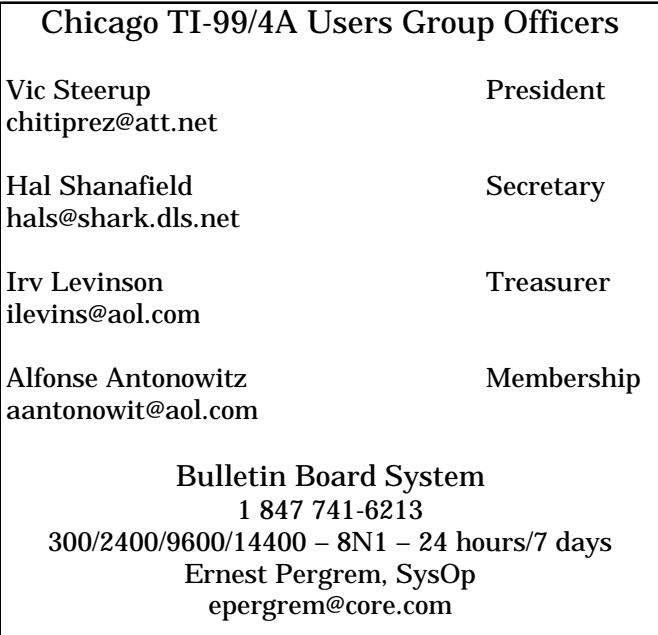

*(Continued from Page 1)*

board up to the project board, keeping in mind that you'll need to have cables plugged-in when it's in the box. To keep the entire unit small enough so that it only takes up one slot in the PEB, use wire cutters to snip off the ends of the component leads that stick out on the underside of the modem's circuit board. After that if there is anything still protruding from the bottom of the modem that prevents it from mounting flush against the project board, drill or cut holes into the project board as necessary.

 Mount the modem to the project board with some screws and plug it into the PEB. Plug in the power and phone line cables, and connect a serial cable from the modem to your RS-232 card. If you were lucky and found a modem with the serial port in the right place, you can just plug in all the cables and you're through. My serial port was low enough on the card so that I couldn't just plug in a serial cable. Instead I had to make my own cable, bend the wires back from the connector and hot glue them in place to make it fit.

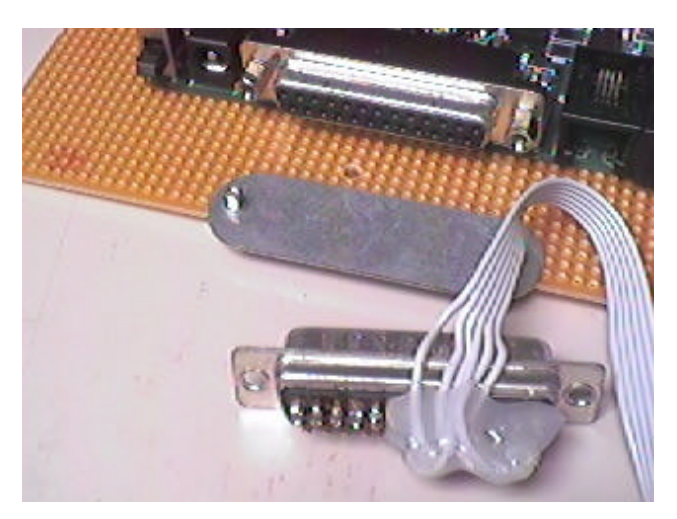

So that's it. Your modem's off your desk and in the box. Here's the finished product:

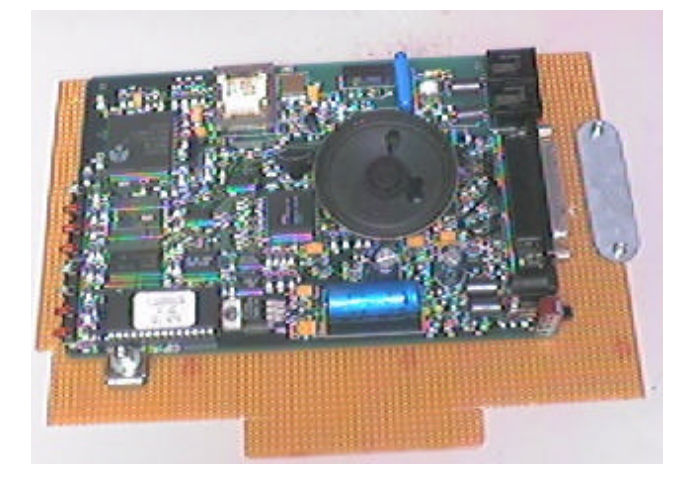

# *Jacques' jot-TI-ngs By Jacques Groslouis jgroslou@nbnet.nb.ca*

 This is a humble attempt to try and give something back to the TI community, which has provided me with so much enjoyment since I first acquired a TI-99/4A in 1982. My hope is to inform TIers about tips, tricks and other items, which I have found interesting and useful. Hopefully some will pick up items, which they can use on their own setup.

#### *1.0 - My Setup*

 A black and silver TI-99/4A console connected to a full PEB which contains a TI FDC, 3 HRD cards (a series 4000 card and 2 smaller HRD cards of unknown vintage), a 16 bank HSGPL card, a SAMS card, CorComp RS232 card and 2 half-height DSSD disk drives. The TI keyboard has been replaced with a Rave 99 XT keyboard and a colour TV is my monitor.

 FunnelWeb is the program, which appears as a menu on boot-up, but BOOT and MENU are also used as additional menuing programs.

 Modules loaded in the HSGPL card include MultiPlan, TI Extended Basic, RXB 2000, TEII, DSKU, M-Copier, GPL Assembler, and a number of game modules.

*1.1 - Using "P" with FWB DiskReview and*

*(See* **Jacques' jot-TI-ngs** *on Page 5)*

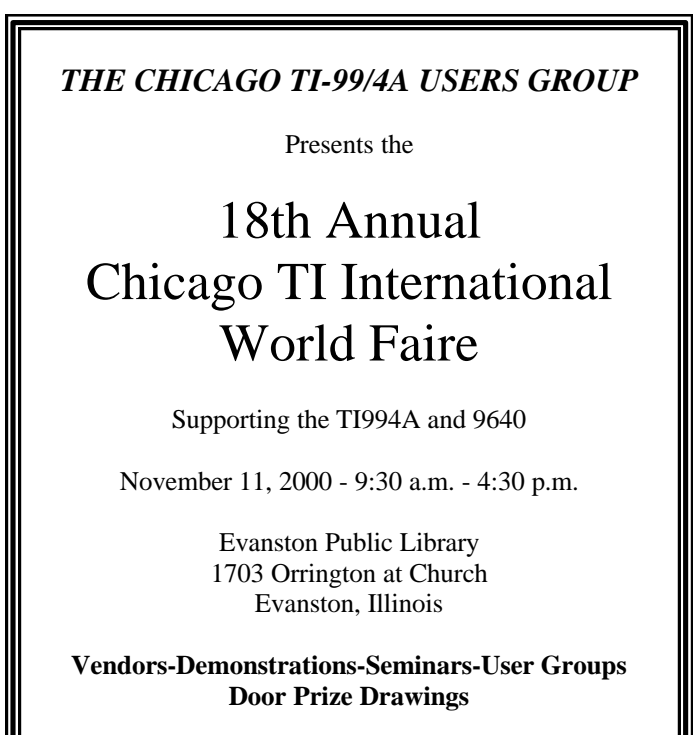

For further information contact: Hal Shanafield (847) 864-8644 hals@shark.dls.net

## *CCAG 2000 (A Short Review) By Glenn Bernasek, TI-Chips of Greater Cleveland*

 On Saturday, June 17, 2000, I have the pleasure of attending the Classic Computer and Game show (CCAG) in the Lorain, Ohio. This show was organized and hosted by the local Atari user group, and Jim Krych was the guiding hand behind this event. Several TIers, from around Ohio, attended this fair. There were members of the TI-Chips including Jack Koryta, Harry Hoffman and Ron and Ada Markus (RamCharged Computers). Other TIers present were Charles Good of the Lima user group and Norm Rokke from the West Penn user group. (As a side note, I had the opportunity to purchase a copy of IBM's voice recognition software, Via Voice, from RamCharged Computers at this event. This report, after quite a few hours of enrolling my method of speaking into the software data base, is my first attempt at writing a full report using speech or voice recognition software. It's going very slowly, but I know that the more Via Voice hears my voice the more it will recognize what I am dictating.)

 Getting back to CCAG 2000, the only table display of TI-99/4A parts and equipment was provided by RamCharged Computers. RamCharged Computers did have a rather extensive display of software and hardware for both the TI-99/4A computer system as well as IBM clones. They also had snacks for sale as well as free delicious coffee for all guests.

 The CCAG show itself was set up on the perimeter of the spacious National Guard armory drill floor. It was very impressive, as well as interesting, to see how much equipment and support is available for the Atari computer system. Jim Krych was enjoying himself immensely while he showed off his Video Turtle using a 32 bit Atari. The vivid graphics and text that appeared on the TV screen monitor was impressive to say the least.

 There was even a classic computer buff who set up and demonstrated a Timex Sinclair system. This demonstration was a fascinating bit of history that many of us had not seen for along time.

 As Charles Good noted in his report on the CCAG, there was a fundraising car wash being conducted outside the armory during the show, and many of the young car washers came inside to see what was going on. When I arrived at the CCAG, I noticed about 20 people milling around at the display various tables. I had observed a small but steady crowd of 'casual' visitors to the CCAG during my visit.

 CCAG 2000 was well-organized, informative and enjoyable event to attend. The TI-Chips plan to attend future CCAG shows. Although The TI-Chips chips had opted, at the last moment, not to set up an *(See* **CCAG 2000** *on Page 5)*

# *Report On The Cleveland Computer Show By Charles Good, Lima Ohio User Group*

On June 17th, I attended the Orphan Computer Gaming show near Cleveland Ohio.

 This show included various orphaned computers including the 99/4A. Admission was free. The doors of the building were open and you just walked in. There was unfortunately relatively little 99/4A activity and no TI demonstrations. Ron and Ada Markus (RMarkus847@aol.com) dba Ramcharged Computers was there selling Asgard and other TI software and some hardware. Ron had a SCSI card for sale, and still does. In addition to the few Tiers present several members of the public visited Ron's tables and purchased software. There were a bunch of kids sponsoring a car wash outside the building where the show was. These kids all came inside at various times, played computer games, and some made some purchases. It is too bad I didn't bring my laptop with PC99 to show to those present.

 No TIer from outside of Ohio attended but a number of Ohio TIers drove long distances to attend the show. Also, several members of the Cleveland area TI Chips user group made an appearance. I did make some useful personal contacts with some Ohio TIers. One individual promised to send me some back issues of Compute! magazine to scan and upload to the ftp.whech.com site. Another individual is going to send me software documentation for scanning and upload. These personal contacts and the opportunity to see old friends who used to come to the Lima shows made the trip to Cleveland worthwhile.

 The show was organized by Jim W. Krych (jwkrych@n2net.net) "and a couple of friends" from the Cleveland area Atari group. Jim told me that they might do it again next year. I certainly hope so.

 In addition to TI there were lots of Atari systems of various kinds running and lots of Atari Coleco and Nintendo game cartridges for sale. Jim Krych displayed his 32 bit Atari Falcon running some neat full color demos. A Rainbow computer from Digital Electronics Corp was running. This \$3000 color machine made from 1983-1986 has dual z80 and 8088 processors and can, among other things, run msdos software. I saw and got to play with a Timex/Sinclair 2068, which is the same thing as the Sinclair.

# *TI Treffen 2000*

October 6th & 7th – Gent, Belgium

Info: www.planet-interkom.de/oliver.arnold

 Recently Glenn Bernasek, Secretary of TI-Chips announced the winners of the Jim Peterson Achievement Award for 2000

 Members of the TI/Geneve community selected the five recipients from a list of fifteen nominees.

#### *TI-99/4A Community Service***:**

- Charles Good Scanning TI documentation
- Tom Wills The List Server.

#### *TI-99/4A Software*

• John Bull - Contract Bridge)

#### *TI-99/4A Hardware***:**

• Michael Becker- SNUG cards

#### *Myarc, Geneve 9640*

• Tim Tesch - Servicing the 9640

 Bernasek also indicated that the Jim Peterson Achievement Award Nominations (Class of 2001) are now open. Any member of the TI/Geneve community may nominate someone by following these steps:

- 1. Nominees may be from the TI-99/4A and Geneve 9640 past or present.
- 2. Submit nominee's achievement along with their name. Make sure the spelling of the nominee's name is correct and the achievement is credited to the right person.
- 3. Include the nominee's land mail and/or e-mail addresses
- 4. Submit nominations to: Glenn Bernasek, Secretary - TI-Chips 13246 Harper Road Strongsville, Ohio 44136-3942 - or - E-mail to :GBBasics@aol.com

#### **CCAG 2000**

*(Continued from previous page)*

operating TI-99/4A system at this year's CCAG, we will have working TI-99/4A computer systems on display at future CCAG shows. All who attended, thank Jim Krych and the Cleveland area Atari user group for putting on a wonderful show. The TI-Chips chips recommend all classic computer buffs and user groups support as well as part take in future CCAG shows.

#### **Jacques' jot-TI-ngs**

*(Continued from Page 3)*

#### *Horizon Ram disks.*

 When you access one of your disk drives from DiskReview and press the letter "P" you can print the disk directory to the printer you configured when you set up FWB or you can elect to send the directory to a disk file by over writing PIO with DSK1.YOURFILE.

 There is another very useful use for this command. You can also over write with any of the HRD custom CALLs which you set up on your HRD. Each HRD configured with ROS 8.14F allows for 9 custom CALLs provided that the programs are on the first RAM disk of each card and the program name is not more than 5 characters long. I have 20 such CALLs including FW, BOOT, MENU, CFG and ARC40 which means that I can access any of these programs from DiskReview by pressing the letter "P" and over writing PIO with any of these program names followed by a single space. A lot quicker than attempting to find the program by going back through the FWB central menus and the other menuing programs that I use. In fact, this will work from any program, which allows you to print a file, just enter your custom CALL instead of the printer name.

#### *1.2 - Another use for "P".*

 No, this is not about keeping deer out of your back yard. My printer is accessed from the PIO port of my RS232 card and I use the serial port to connect and transfer files to my PC setup. I have set up the Editor Printer default of FWB as follows:

#### PIO-RS232.BA=9600.LF

 This will come up when I enter PF from FWB 5.01 or after viewing a document from DiskReview and pressing CTRL P. I can then enter a space over the "-" when I want to send a document to my printer. Anything following a space in the above string is ignored. Deleting PIO- allows me to send the document to a terminal program on my PC, which is connected by means of a serial cable. This is how I sent this document to my PC for emailing.

 This is the type of information, which I intend to include in future *jot-TI-ngs*. Some of this may be old hat to some TIers but if it helps even one person I will feel that I have in part paid back for some of the things which I learned from others over the years. I would love to be able to name individuals or sources that have helped me but there are too many and my memory may not be accurate. Any comments, questions or suggestions would be welcome.

*Editor's Note: Issues #2 through #4 of Jacques' jot-TI-ngs are available for download in the Articles file transfer area of the group's BBS.*

#### *PC99 File Conversion* David Ormand dlormand@aztec.asu.edu

 Without doubt the current hot spot for TI/Geneve files, on the internet, is the Western Horizons FTP site at ftp://ftp.whtech.com. The site has thousands of programs available and it seems as though Charles Good is adding more every day.

 However, the majority of these programs are in CaDD's .dsk format, which requires that you have access to the PC99 conversion utilities if you wish to get these into a format usable with your "real" TI. Or perhaps, I should amend that sentence by adding "at least that use to be the case".

 As a result there has been considerable discussion during the past several months on the Online Users Group about ways in which to make these files available to non-PC99 owners for use with other 99/4A emulators as well as the TI and Geneve.

 In response to the discussion, David Ormand, of the recently disbanded Southwest 99ers, has created a set of utilities, which facilitate the transition from the PC99 format to a format usable on the TI. The results can then be transferred from the computer containing the PC99 files, to your TI or Geneve using a cable. I resisted saying PC here because David has included the ANSI C source code for the utilities. This means that the user can compile the programs on any operating system that has an ANSI C compliant compiler. That includes WinTel, Mac, Unix, Linux, and even the System 390 mainframe I use at work.

The set of utilities actually consists of 4 separate programs: DSK2TIFL, DSK2ARC, DV802TXT.and TXT2DV80

 The first, DSK2TIFL reads a PC99 disk and extracts the individual files. During the process a TIFILES header is added to each of the newly created files. The header is used by the terminal emulator program, on the TI, to determine the characteristics of the file. In the absence of the header the downloaded file will receive a default type of DF 128. Although the data isn't affected, it does require that the recipient sector edit the file descriptor record of the transferred file to reflect it's true type (PGM, D/V 80, D/F 80, etc.) to make it usable. DSK2TIFL is exceptionally well suited for disks, which have a small number of files, or if you only want to transfer selected files from the disk to your TI. This is not the method to use if you want to move a whole disk of CSGD graphics.

 As an alternative for those situations, David wrote DSK2ARC. Rather than splitting the disk into individual files, DSK2ARC creates a single file which contains the entire contents of the PC99 disk. This new file is in a format compatible with Barry Boone's Archiver, which once moved to the TI can be manipulated using ARCHIVER OR MYARK. DSK2ARC does not add the TIFILES, because it isn't really needed since an uncompressed archive file is D/F 128 file.

 Both programs also include a number of switches, which allow the user to create disk catalogs of the PC99 disk, extract the files to alternate paths, or extract a subset of the files.

 The final two utilities may prove the most useful for many of us. Both DV802TXT and TXT2DV80 allow manipulate of text files. DV802TXT removes the TIFILES header from a converted file so it can be view using a non-TI text editor. This also means that I can print the documentation using the laser printer at work rather than my home impact printer. The inverse program is TXT2DV80. Using Notepad or the MS-DOS Editor, I can create documentation or read-me files, run TXT2DV80 to add the TIFILES header, and then upload the file to my TI. As I've never had any luck with PC-Transfer, this method really appeals to me.

 I'm really impressed with this package. David has done a super job. I'm especially pleased that he chose to make the source code available. Being a programmer myself, I believe there's a great deal of educational value to be derived from seeing how another programmer deals with a certain problem.

# *User to User Tips*

 Anyone using the TI (or other computer) on a Unix shell account take note. I discovered a little trick for navigating the Unix system very easily. Make a twoline html file as:

# **<html>**

#### **<a href="..">any text</a>**

 Use this as a start file for lynx, hitting enter with the cursor on the "any text" link. You will be presented with a directory listing like ls outputs, only it can be scrolled up and down, files viewed, edited, renamed, etc. Files and directories may be created and deleted. Changing directories is as simple as hitting enter on ./ . For viewing and editing files, this is quicker than Midnight Commander. Depending on your version of lynx, and how it was compiled, there may be more or fewer features than listed here. Of course, downloading is also available.*--- Lew King*

 What I discovered, and if you have the software handy you might want to try. PCT I don't believe gives a file creation time and date. That blew up AOL's software to upload. Surprisingly, I dropped a note to the company that makes Dynazip.. They said that had been fixed and AOL was using an old version*. --- Dan Eicher*

Meeting schedule for 2000:

September 2<sup>nd</sup>

October 7<sup>th</sup> December 2<sup>nd</sup>

All meetings are 12:30 PM to 4:30 PM - Evanston Public Library, 1702 Orrington, Evanston, IL

# **Application For Membership**

Below you will find an application for membership in the Chicago TI-99/4A Users Group. Active membership entitles you Chicago TImes subscription, access to the group's library of programs, attendance and special club activities for one year.

New memberships and renewals are \$21.00 per year. Make check or money order payable to Chicago TI Users Group. Send completed application to:

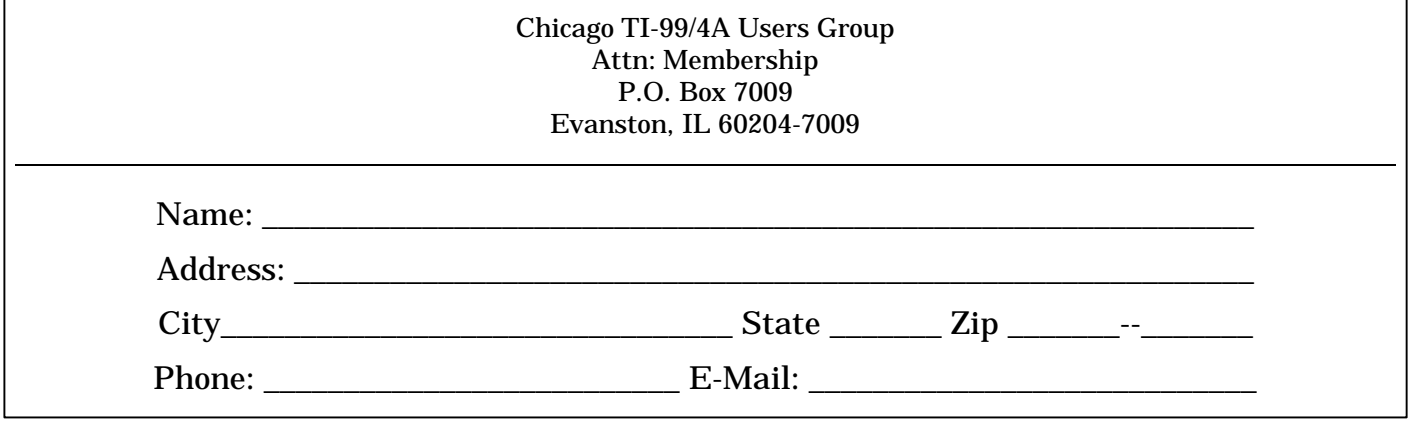

#### **Editor's Notes**

*(Continued from Page 1)*

if you sent John email requesting a copy of his excellent program and never heard back, that's the reason. BTW, John notified me that the current version of the program is now 6.10.

 As many of you know TI-Chips announced last year they were no longer hosting the Multi-User Conference. Ex-TI-Chips member Jim Krysch proposed an alternative faire, which would include the TI/Geneve community as well as Atari, Commodore, Sinclair and others. Both Charles Good and Glenn Bernasek took the time to share their observations of the first Classic Computer And Gaming show with the TI-99/4A Online Users Group. I thought that others might enjoy the two viewpoints.

 Although TI-Chips will no longer host MUG they are still continuing the Peterson awards. Winners for 2000 as well as the announcement for year 2001 nominations are elsewhere in this newsletter.

 Shortly after posting the PDF version of the last issue to the Online Users Group I received email from Bryan Roppolo telling me that he had found *Key to Spanish 3* and *Key to Spanish 4*. Copies were sent to Charles Good and are available for download from the WHT FTP site.

 For those TIers without access to the internet, or the time required to download the material, Don O'Neil has indicated that, with enough interest, he can produce a set of CDs which contain all of the items currently available on his FTP site. Estimated cost for the 4 CD set will be \$15 and includes case and color inserts. Although several months away, I would expect that some form of arrangements will be made to have these available at the Faire also.

 Somewhere between this issue and the next, the group's BBS will celebrate it's first full year of being back online. There are only 3 remaining TI-Geneve Bulletin Board Systems still in operation on this side of the globe. I encourage you, if you aren't already an active caller, to show your support by calling either the Chicago BBS (1-847-741-6213), Hidden Reef BBS (1-718-448-9402) or The Orphanage BBS (1-918-288-6708). With the number of dial arounds and calling cards available you can find rates for about 5 cents a minute in the US. That's about half of what Ameritech charges me, per minute, to make a call from Elgin to Chicago.

 For those of us not native to Chicago, the correct answer to the pop quiz is 4 and 6. A Chicago style hot dog is on a poppy seed bun and topped with tomatoes, mustard, relish, pickle spear, onions, cucumbers, sport peppers and celery salt.

Chicago TI-99/4A Users Group PO Box 7009 Evanston, IL 60204-7009

PLACE FIRST CLASS STAMP HERE

#### ADDRESS CORRECTION REQUESTED

Mailing Address Street Number and Name City, State 98765-4321

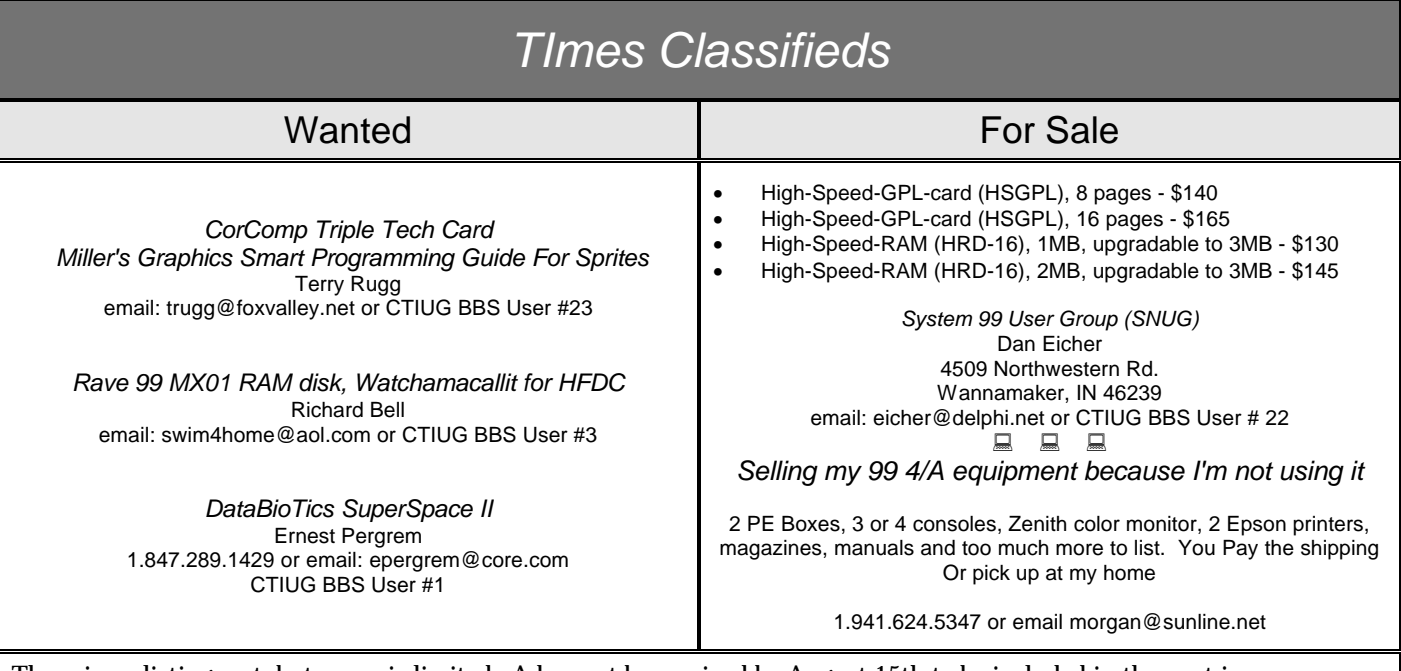

There is no listing cost, but space is limited. Ads must be received by August 15th to be included in the next issue.

Please send submissions to: Ernest Pergrem 40 Cypress SQ. Elgin, IL 60123-2723

*Please note: This is only for newsletter related items. All other correspondence should be sent to the group's post office box.*